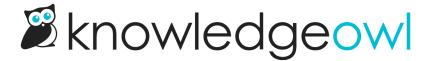

## Remove the homepage welcome text

Last Modified on 07/17/2024 1:35 pm EDT

By default, the title of your knowledge base will display above the search bar of your homepage in a "Welcome to...." statement:

## Sample homepage welcome text

You can Change the welcome text on my homepage, but in some cases you might want to remove it entirely. (For example, if you add a banner image that has your company name/logo in it already!)

To remove that welcome text completely, delete one line of HTML from the Homepage Custom HTML template:

- 1. Go to Settings > Style.
- 2. Below the preview pane, be sure Custom HTML is selected.
- 3. In the Custom HTML dropdown, select Homepage.
- 4. Delete the line that says <h1 class="hg-article-title xcolor">[homepage("title")]</h1>. In our default template and the sample below, it's in row 2:

```
<div class="ko-homepage-top">
  <h1 class="hg-article-title xcolor">[homepage("title")]</h1>
  [template("large-search")]
  </div>
  <div class="hg-article">
   <div class="hg-article-body">
```

- 5. You can Preview Changes to see the updated look.
- 6. Your custom HTML should now look something like this, and your title should be gone:

```
<div class="ko-homepage-top>
  [template("large-search")]
</div>
<div class="hg-article">
  <div class="hg-article-body">
```

7. Be sure to **Save** your changes once you're done.